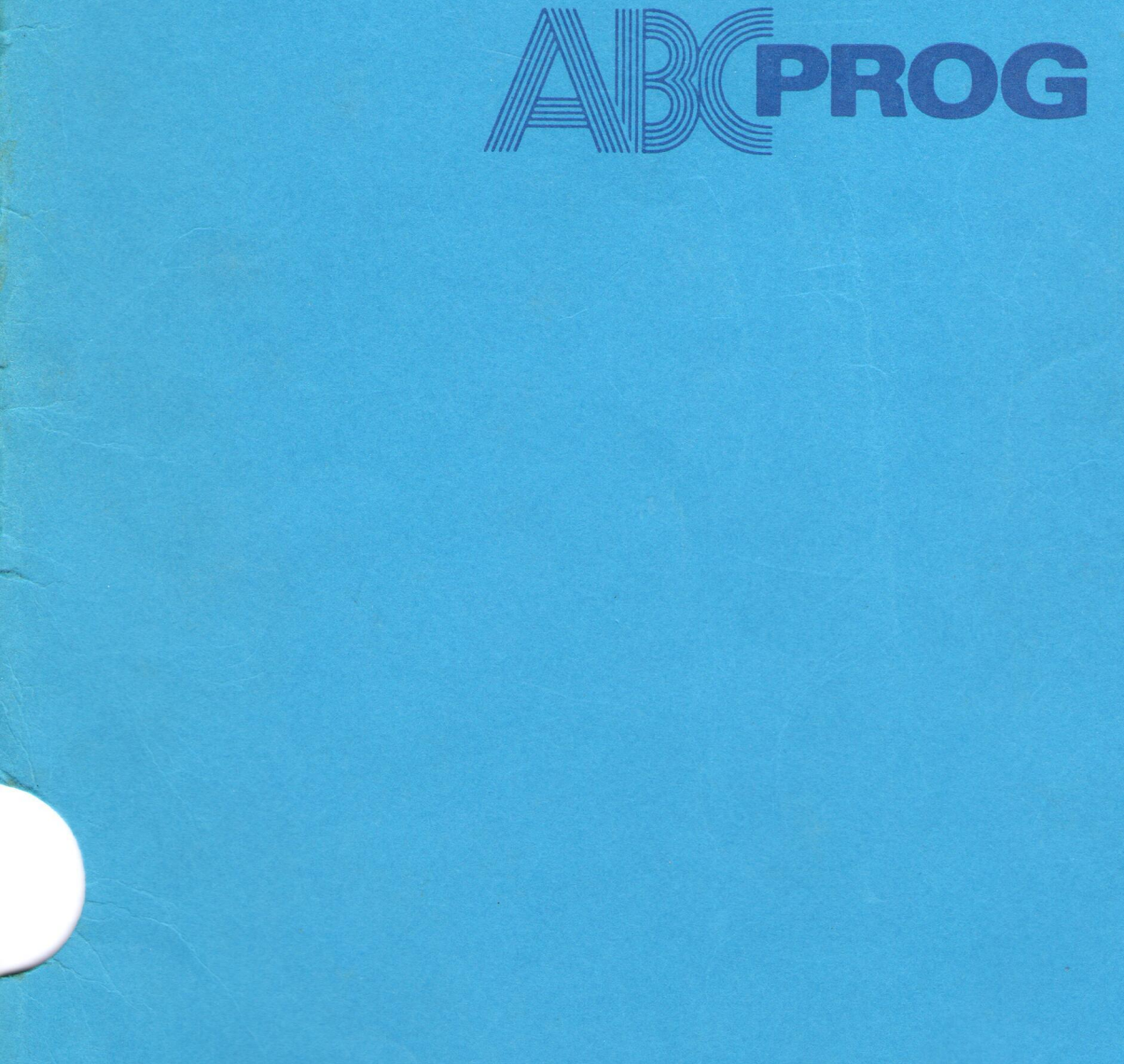

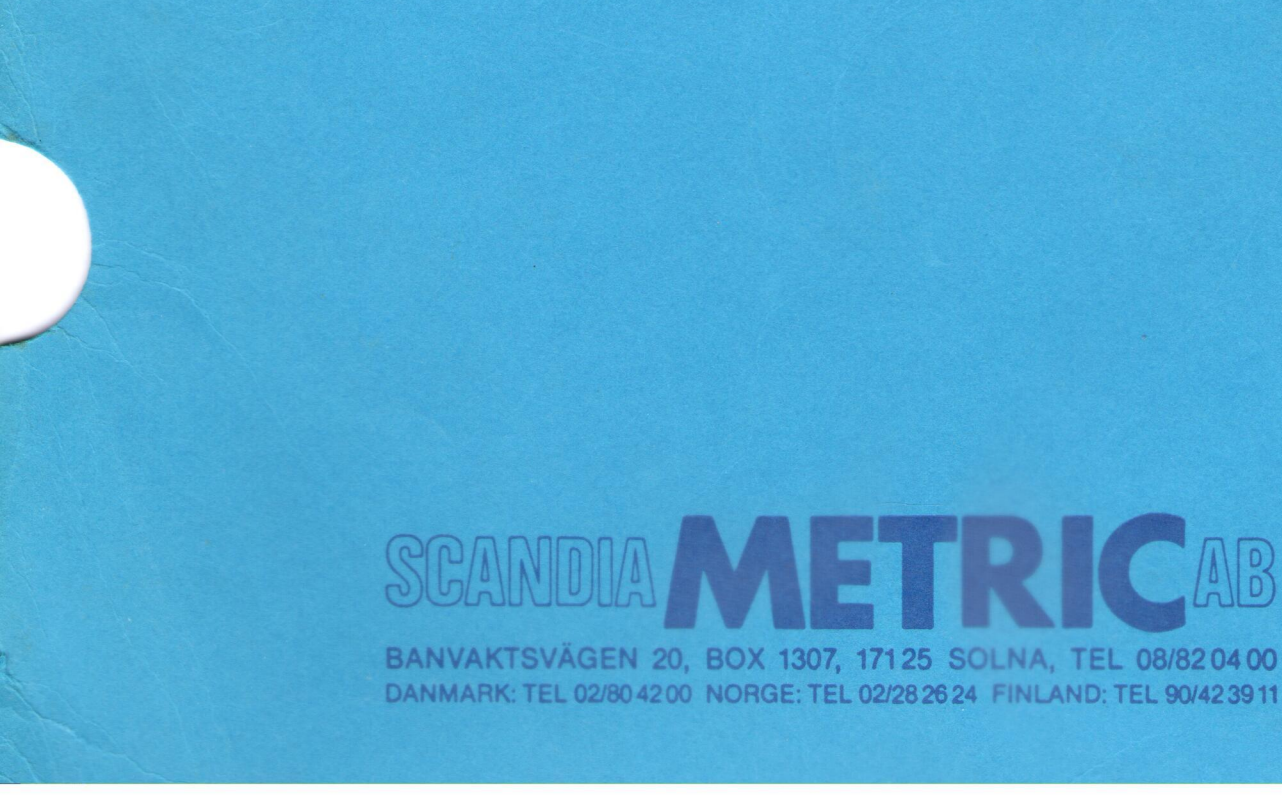

DANMARK: TEL 02/804200 NORGE: TEL 02/2826 24 FINLAND: TEL 90/423911

ABC-80 PROMPROGRAMMERARE

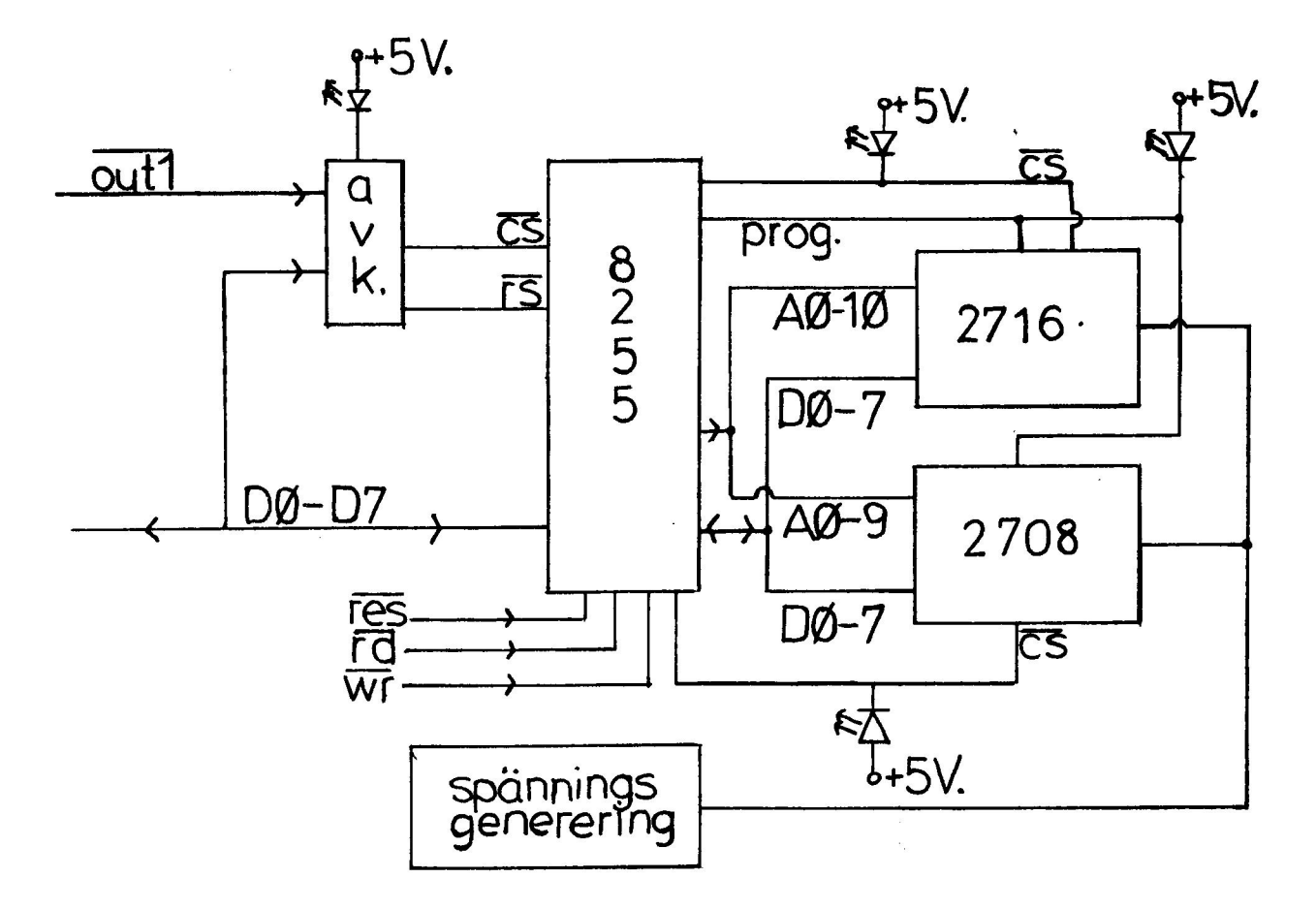

Blockschema programmeringsdel

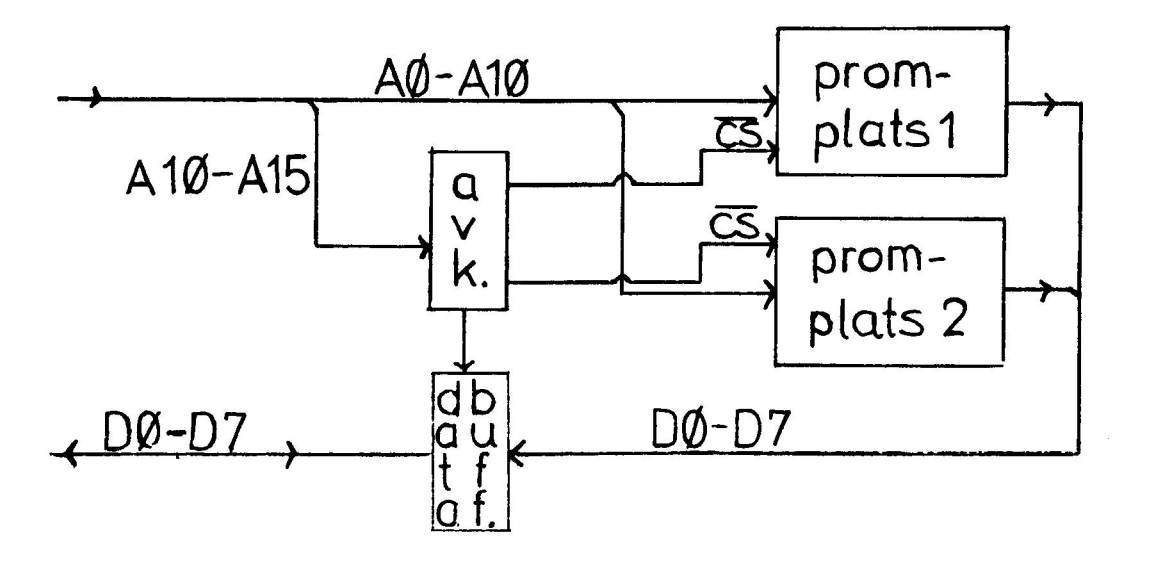

Blockschema minnesexpansion

 $\overline{\mathcal{C}}$  $\tilde{E}$  $\mathbb{R}^{\mathbb{Z}^2}$ 

i.

#### ABC PROM/PROG

- ALLMANT
- PROMNING AV BASIC-PROGRAM, ALLMÄNT
- PROMNING AV BASIC-PROGRAM MED ABC-PROM/PROG
- BESKRIVNING AV PROGRAMVARAN
- AUTOMATISK UPPSTART
- BESKRIVNING AV LYSDIODER OCH SPÄNNINGSBYGLINGAR
- BYGLING AV KORTVALSADRESSER
- ADRESSBYGLING
- ~ BILAGOR

EXEMPEL PA I/O-RUTINER EXEMPEL PA AUTOSTARTRUTIN ABC 80:S MINNESKARTA ANC PUON CONSTRUES<br>
- ALLOWER AV RASTL-RAGGIAM, ALLOWER<br>
- REGINING AV RASTL-RAGGIAM, ALLOWER<br>
- REGINING AV RASTL-RAGGIAM MED ARC-REGINING<br>
- AUTOMOVER (FREELM)<br>
- REGINING AV LESIONER COR SOMETIMGSROCILEGAR)<br>
- CONSESSI

 $\epsilon$  $\frac{2}{\pi}$  $\frac{1}{2}$ 

#### Promning av BASIC-program, allmänt

Det finns två olika metoder att promma ett BASIC-program.<br>Antingen kan man välja ASCII-formatet (.BAS) eller också det<br>kompilerade formatet (.BAC).

Av dessa två metoder är ASCII-formatet det enklaste och<br>därför även det mest använda (när det gäller BASIC-program).<br>I denna beskrivning, som medföljer ABC-PROM/PROG, har vi<br>därför valt att använda ASCII-formatet.

#### ASCII-formatet

Kortfattat kan man beskriva förloppet att promma ett<br>BASIC-program i ovanstående format som

- Man skriver en speciell I/O-rutin, som kan läsa in<br>programmet från PROM till RAM-minnet (där exekvering sker).
- Genom en speciell initieringsrutin läggs sedan denna I/O-rutin in i ABC 80:s tabell över vilka enheter som finns tillgängliga i systemet (den s.k. device-listan). Vanligt är att man använder sig av namnet ROM: .
- När man sedan vill hämta in/köra programmet är det bara att göra "LOAD ROM:" eller "RUN ROM:".

I det exempel på I/O-rutin som finns i bilaga 1 är enhets-<br>namnet ROM valt.

#### Kompilerad form

När man prommat ett BASIC-program i BAC-format i stället för<br>i BAS-format vinner man det att programmet inte behöver<br>flyttas över till RAM-minnet för att köras. Men det vållar<br>en del problem. I BAC-formatet finns det pekar **Enoming sy RAGC-Progress, allows the second of the second strategy of the second strategy of the second of the second of the second of the second of the second of the second of the second of the second of the second of t** 

#### Promning

När vi skall promma ett program i BAC-format måste det först kompileras på rätt adress.

vi tittar på ett exempel:

Vi har ett BASIC-program som i det här fallet är mindre än två kB. Vi bestämmer oss för att lägga det på adress A800-AFFF (43008-45057) .

Sätt in 8K extra minne. Ändra BOFA så att den pekar på A800. POKE 65052, 43008, SWAPS (43008) NEW

Hâmta in programmet LOAD <programnamn>

Nu mâste vi se till att inga variabler lagras i PROM-arean. Höj därför EOFA och HEAP till början på det vanliga RAMminnet. POKE 65054, 49152, SWAP\$ (49152), 49152, SWAP% (49152).

sedan skall programmet kompileras RUN

Nãr programmet startat, avbryt med CTRL-C.

Nu héjer vi golvet fér att inte skada den kompilerade koden. POKE 65052, 49152, SWAPS (49152) NEW

Nu är koden på adress A800-AFFF färdig att prommas.

Start

Även här kan vi använda en "I/O"-rutin för att starta upp programmet.

Det som utförts i "I/O"-rutinen är följande:

vid OPEN stãlls BOFA om sá att den pekar pá bórjan av PROMMET. Vid INPUT sãtts EOFA och HEAP sã att de pekar pá början av RAM-minnet. Därefter ges Filslut-status till bor jan av KAM-minnee. Darse er texten innehåller denna BASIC. Som tidigare namnes i cexech innendation and dokumentation endast "support" for promning i ASCII-format. För intresserade har vi dock valt att ge ett exempel på hur en I/O-rutin kan se ut. Rutinen finns på disketten under programnamnet BAC .TXT och BAC .ITH. Listning finns i Bilaga 3.

#### Promning av BASIC-program med ABC-PROM/PROG

All nédvandig programvara, inte bara fér att "promma" ett program, utan även för att ladda in det i ABC 80:s RAM-minne och köra det, medföljer på diskett. Här finns även ett exempel (EXEMPEL.BAS) på ett litet program som ritar grafik pa ABC 80:s bildskarm.

Proceduren fór att "skjuta" ett BASIC-program med ABC 80:s prom-programmerare kan indelas i fôljande fyra steg:

1. Skriv och prova ut ett BASIC-program på vanligt sätt. När det fungerar på önskat sätt, spar det som vanligt med:

#### SAVE <programnamn>

Tag sedan bort alla REM-satser (fôr att spara plats), omnumrera av samma orsak (REN1) och spara programmet med:

#### LIST <programnamn>

Du har nu "samma" program på disketten under två olika namn <programnamn>. BAS och <programnamn>.BAC. Den senare, som även innehåller Dina kommentarer (REMsatser) är Din back-up. Den i .BAS-form, dvs ASCIIformat är den Du skall lägga i prom.

Nästa steg i proceduren är ett kontrollera vilket minesbehov, som kommer att krävas för programmet. För att få redan på minnesbehovet kör Du därför programmet KONTROLL.

#### RUN KONTROLL

Detta program frågar efter "FILNAMN" och Du svarar med <programnamn>. Du behdéver inte ange prefixet .BAS, eftersom programmet fórutsãtter detta. (Men det gór inget!). Finns inget program med det angivna namnet och prefixet .BAS på någon av disketterna, får Du en ny fråga. PROMELEN ANALL-propress and and contempts are the set of our set of the set of the set of the set of the set of the set of the set of the set of the set of the set of the set of the set of the set of the set of the set of

Kom nu ihãg att:

2708 rymmer 1024 bytes 2716 rymmer 2048 bytes 2758 rymmer 1024 bytes

(en 2758 ar i praktiken endast en 2716, som inte klarat testerna utan låsts till 1k byte).

Programmet frâágar slutligen om Du vill gã direkt till programmer ing. Om Du svarar JA (ja, j, J rãâcker ocksã) lânkas programmet BASPROM in automatiskt.

Násta steg i kedjan àr programmeringen. Om Du inte  $3.$ gãr direkt frân steg 2, startar Du upp med

#### RUN BASPROM

Programmet fragar nu efter

#### EPROMTYP

Innan Du besvarar denna fråga bör Du montera Ditt prom på prom-programmeraren. Du måste även försäkra Dig om att Du sätter i Ditt prom på rätt plats, eftersom 2708 och 2716 (2758) har olika spänningar. Felaktig placering "dödar" effektivt Ditt prom. bör Du mon<br>åste även f<br><u>rätt plats</u>,<br>nningar. F<br>itt prom.<br>vänder kaps

Du skall även se till att Du vänder kapseln åt rätt håll. Felvändning är annars ett annat effektivt sätt att förstöra prom på. Den markering "halva hål", som finns på prommet, skall vara vänt åt samma håll som sockelns havarm.

Efter alla dessa "förmaningar" är det nu dags att besvara frâgan om EPROM-typ

svara med vald promtyp 2708, 2716 eller 2758

Programmet frågar därefter efter FILNAMN ?

svara med 6nskat <programnamn> (aven har kan .BAS utelâmnas)

Innan sjãlva programmer ingen startar, tar programmet £ôrst bort alla onódiga mellanslag i filen <programnamn>. Nãr sedan programmer ingen startar tânds den lysdiod mãrkt "programmering" pa prom-programmeraren. Programmer ingen brukar ta ett par minuter.

Skulle programmet inte rymmas i ett prom, kommer ett meddelande upp nãr det àr dags att byta prom. Satt da i ett nytt prom (obs måste vara samma typ!) och "ge klartecken" så fortsätter programmeringen.

Slutligen kommer meddelandet "Programmeringen klar" upp pa skarmen.

Kontroll sker automatiskt om EPROM:met dr raderat. Om så ej är fallet fås meddelandet:

> "EPROM EJ RADERAD. SKALL PROGRAMMERING SKE ANDA ?"

(Se rubrik "JAMFORA PROM MED MINNE ")

Det är nu dags att provköra det prommade programmet.<br>Öppna luckorna till disketterna och slå av spänningen<br>på ABC 80 och flexskivenheten. på ABC 80 och flexskivenheten.<br>Flytta det färdiga prommet till en ledig promplats<br>(vänd kapseln rätt!) och bygla adressen till t.ex.<br>4000H. (Hiet står här för hexadecimal representation,<br>dvs tal med basen 16 i stället för et är nu omppna luck<br>La ABC 80 om<br>Lytta det<br>vänd kapse 4. Det er nu deux sit providus det promade programmet.<br>
Se horizon de comme till en lead de voyamines<br>
Porte de farding promet till en lead de voyamines<br>
Porte de farding promet till en lead de voyamines<br>
conformation de

Slå på spänningen igen. Stäng luckorna på diskett-<br>stationen.

Skriv sedan

#### RUN PROMLINK

Detta program lägger nu in enheten ROM: i ABC 80:s<br>device-lista.

Skriv nu RUN ROM:

varvid det prommade programmet läses in i RAM-minnet och programmet startar.

 $\sim$  $\frac{1}{2}$  $\frac{1}{\sqrt{2}}$  $\hat{\mathcal{L}}$ 

#### Beskrivning av programvaran

Den programvara som medföljer ABC-PROM/PROG består f.n. av<br>nedanstående program. Observera att i vissa fall är prog-<br>rammet delat i två delar, dels ett program på bara några<br>rader (flyttar pekare etc) och dels själva progr Normalt startar man upp det "lilla" programmet, som sedan<br>automatiskt länkar in nästa program. Här beskrivs endast de<br>egentliga programmen, dvs de man normalt anropar. Realtimate av Beyranoven<br>
non-arrestone av det på entre delen var består f.n. er<br>
non-arrestone av det på entre delen var det på entre delen av det på entre delen i 1 vad delen delen til program på består det av det på en

#### 1. PROG.

Programmet innehåller följande:

- LADDA INTELHEXFIL:

Laddar en intelhexfil gjord med ASSEMBLER2 till den<br>adress som anges av "STARTADRESS MINNE" på skärmen.<br>Denna laddare förutsätter att maskinkodsfilen är<br>kontinuerlig, dvs att källfilen ej innehåller odefinierade minneSareor.

(källfilen får ej innehålla "DEFS", eller flera<br>"ORG").

Sådana areor måste definieras med NOP el.liknande<br>för att inladdningen skall bli korrekt.

Om filen är större än vad som ryms i ett prom, erhålls "BLOCK X INLÄST", varefter programmering av första prommet kan ske. En ny tryckning på "1" läser sedan in nästa block. (Glöm inte att byta prom).

- KOPIERA PROM TILL MINNE

För över informationen från programmet till ABC 80:s RAM-minne. Användbart t.ex. när man vill kopiera ett prom.

- JAMFORA PROM MED MINNE

Efter programmering av ett prom finns här möjlighet<br>att kontrollera att programmet "fastnat" ordentligt.<br>Ibland om man lyckas få tag på lite mindre bra prom<br>behövs programmeringen göras ytterligare en gång.<br>Om ej full över vikande positionerna pã ABC 80:s bildskãrm med utseendet

 $MINNE (POS) = VÄRDE$  PROM(POS) = VÄRDE

(M stãr hãr fôr minnesinnehâllet, P fôr prommets motsvarande). Observera att omprogrammeringsförsök<br>endast lönar sig om Prommet har högre värde <u>i resp bit.</u> Tag som exempel fôljande:  $M(67) = 15$   $P(67) = 143$ bindrt set det dã ut pá fóljande sãtt: M 000001111 P 10001111 1 0 0 0 1 1 1 1<br>128 64 32 16 8 4 2 1 (bit-värden)  $M = Minnesinnebåll$   $P = motsvarande$  prommhåll D.v.s. ett nytt försök är gångbart ! Om resultatet av jâmfórelsen i stãllet hade varit  $M(67) = 15$   $P(67) = 142$ är det lönlöst med ett nytt försök, eftersom den lagsta biten (20) ar satt till noll i prommet och full jamfGrelse aldrig kommer att bli méjlig. (Prommet mâste raderas fórst). - KONTROLLERA ATT PROM ÄR RADERAD Kontrollerar att samtliga promceller har värdet OFFH, dvs alla bitar = 1. Om inte, erhalls en listning på skärmen. - ANDRA PARAMETRAR Här sker val av promtyp och bufferadress. Om adressangivelse avslutas med ett "H" tolkas den hexadecimalt. vid promning av 2716, 2758 kan startadressen i prommet ändras för att möjliggöra att endast en del av prommet programmeras. M.a.o. man kan fortsätta programmera i samma prom. En 2708 programmeras alltid frân bôrjan till slut. - PROGRAMMERA Programmerar prom. - AVSLUTA Avslutar programmet. KONTROLL Programmet kontrollerar minnesbehovet av vald fil i ASCII-format. Programmet möjliggör även direkthopp till programmet BASPROM.

 $2.$ 

#### 3. BASPROM

Program för programmering/promning av BASIC-program i<br>ASCII-format. Programmet plockar själv bort alla onödiga mellanslag.

#### 4. PROMLINK

I/O-rutin som lägger upp enheten ROM: i ABC 80:s<br>tabell över tillgängliga enheter (device-listan).<br>Programmet möjliggör laddning och exekvering av<br>prommat BASIC-program genom kommandon LOAD ROM: resp<br>RUN ROM:.

#### 5. EXEMPEL.BAS

Ett litet BASIC-program som ritar grafik p& ABC 80:s bildskãrm. programmet far gott och val plats i en 2708:a och anvânds i denna dokumentation som exempel tillsammans med AUTSTART.

#### 6. AUTSTART

En färdig maskinspråksrutin (intelhex-format, genere-<br>rad av ABC 80:s assembler) som kan prommas och<br>användas för automatisk uppstart av prommade program i<br>ABC 80.

#### Automatisk uppstart

Det finns möjlighet att låta ett prommat BASIC-program<br>starta direkt när spänningen slås på ABC 80. Eller natur-<br>ligtvis att programmet återstartar efter ett kortare eller<br>längre spänningsbortfall. En s.k. "watch-dog", myc

Fórutsãttningen fôr att det skall fungera àr dock att INTE en flexskiveutrustning finns ansluten till ABC 80.

Orsaken är att man utnyttjar den normala rutinen för start<br>av flexskiveenheten som finns i ABC 80. Den fungerar på så<br>sätt att ABC 80 vid RESET eller spänningstillslag kontrol-<br>lerar om det finns en hopp-instruktion på adr 3. EASTERN Formation (Formation of Bally Continue 1988)<br>
2003 - According Formation (Formation of Bally Port alla<br>
2003-100 mat. Programming to Calculate 121 box 111<br>
2011-100 mat. Programming to Calculate 121 box 1100 in

#### Ex:

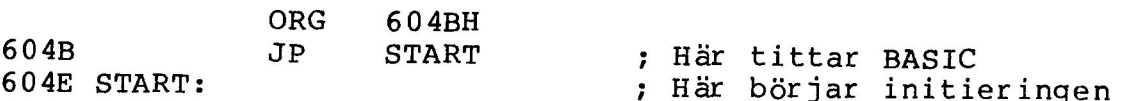

Ett fardigt program fér autostart finns pa disketten. Fór att kunna promma detta gérs fôóljande:

- Tryck RESET
- Skriv RUN PROG
- Tryck på "1" (= ladda intelhexfil)
- Därefter kommer frågar om FILNAMN ?

Svara med AUTSTART

programmet lãser nu in maskinkodsfilen AUTSTART samt ber ãknar erforderligt minnesutrymme. I detta fall 203 bytes  $(=$  hex. $CB)$ .

- Tryck nu på "5" för att ändra parametrar. Skriv in "2708" p& promtyp och svara med enbart <RETURN> pa de évriga.
- Sätt en raderad 2708 på dess avsedda programmeringsplats.
- Nu kan programmering ske genom att trycka på "6" och svara "J" (Ja, ja, j) pá frâgan om programmer ing skall ske. Lysdioden bredvis promplatserna skall tândas och indikerar att 25 V programeringsspânning ãr tillslagen.

När programmering är klar, öppnas luckorna till disketterna och spânningen slãs av pã ABC 80. Det fardiga prommet flyttas till en av promplatserna (vänd kapseln rätt!) som byglas till adressen 6000H.

Fér att sedan prova funktionen hos autostart-prommen kan programmet EXEMPEL.BAS läggas i ett prom. (Se promning av BASIC-program). Detta prom placeras sedan på den lediga prom-platsen. Adressen till denna byglas med adress mellan  $4000H - 5$ FFFH (16384-24575) eller 6400H-7BFFH (25600-31743). Enklast ãr kanske att lãgga den pá adressen 6400H.

vid spânningstillslag eller vid RESET kommer AUTOSTARTprommet automatiskt att leta upp "texten", ladda in den och starta programmet. OBS! att flexskivenheten INTE får vara ansluten vid detta prov. Buss-kontakten behdver dock ej tas ur, det räcker med att flexskivenhetens spänning bryts (efter att luckorna har öppnats !).

Ett exempel på I/O-rutin för autostart finns i bilaga 2.

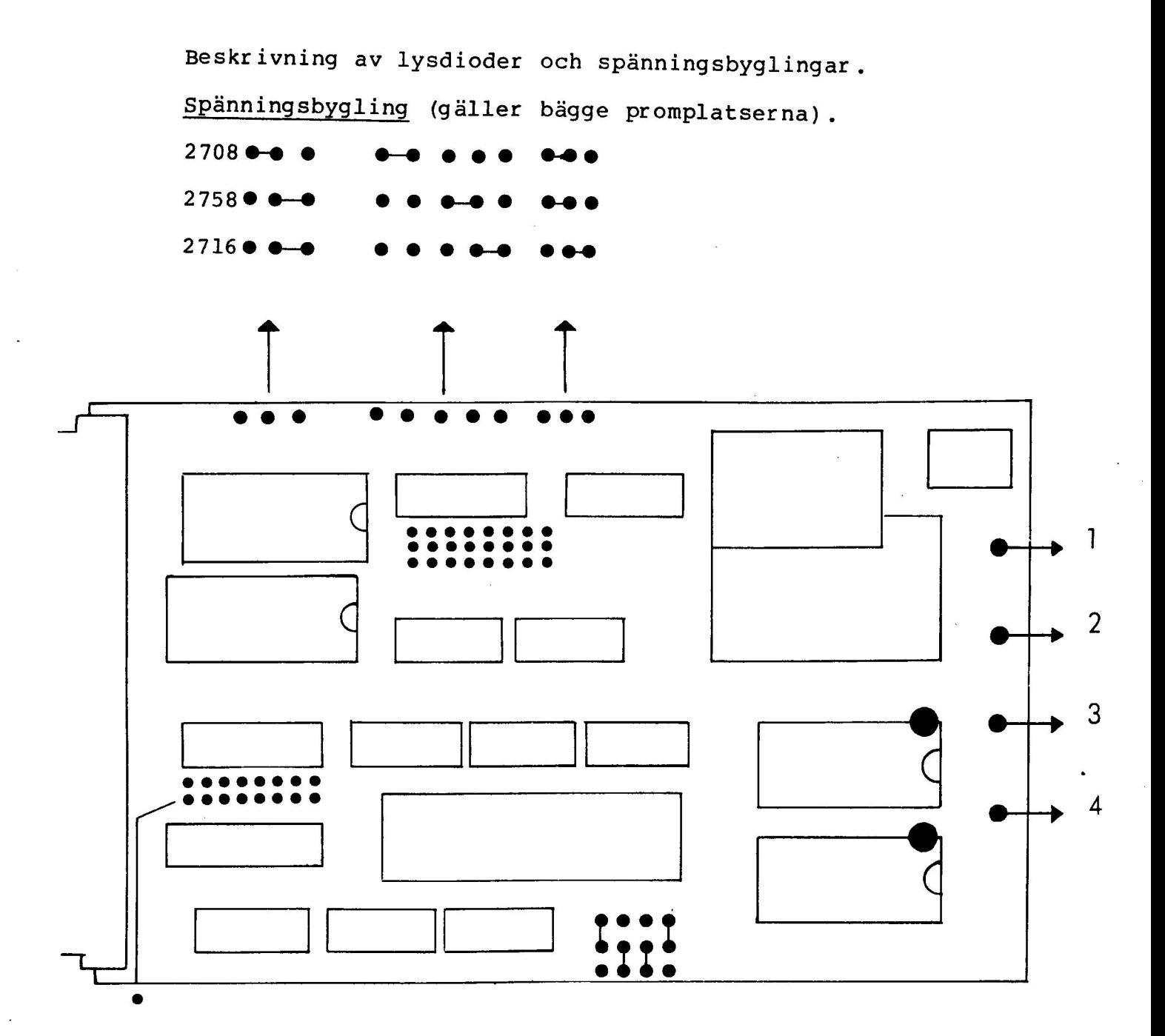

市区 民

#### LYSDIODER

 $1.$ Indikerar att programmering pågår

Indikerar att kortet är valt (card select)  $2.$ 

Programmeringen avser 2708. Tänds vid spänningstill- $3.$ slag.

Som punkt 3, men avser 2716/2758.  $4.$ 

Montera prommen åt rätt håll, dvs alla "hack" mot OBS ! lysdioderna.

# <u>Beskrivning av k</u> Beskrivning av kortvalsadresser

Programvaran som medföljer promprogrammeraren förutsätter att kortet àr byglat fôr adresserna 24-27. Dessa ar fast att kortet ar bygrat for darsbeeind i handa vara intressant att veta hur byglingen ar gjord. Beskrivning av kortvalsadre<br>Programvaran som medföljer<br>att kortet är byglat för ad<br>inlagda på kortet, men det<br>att veta hur byglingen är g mmeraren fö<br>4-27. Dess<br>ändå vara<br>Alleringen som startet med startet med startet med startet med startet med startet med startet med startet med

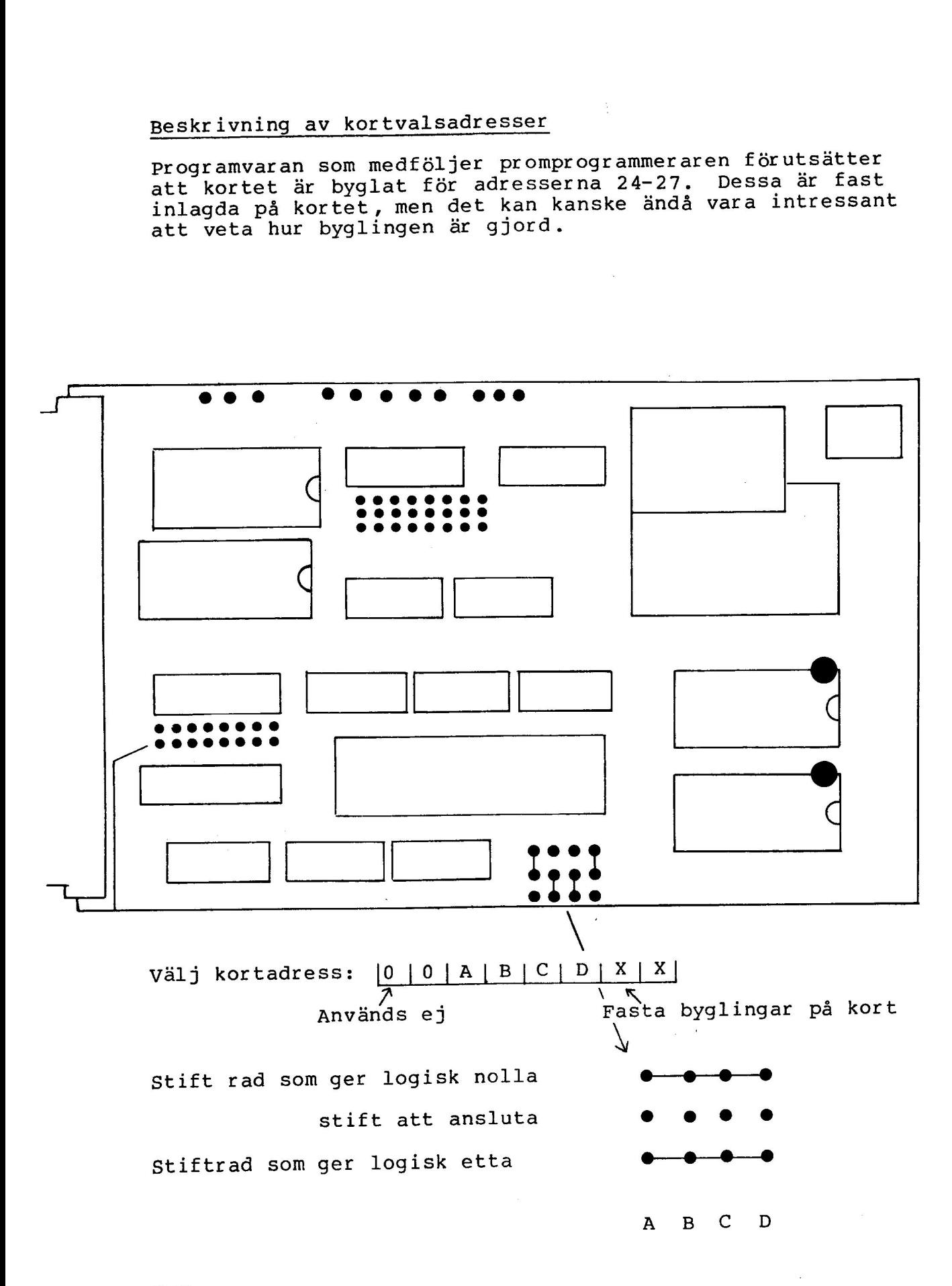

#### OBS

programvaran som medföljer kräver adresserna 24-27 och darfér ar kortet byglat  $\frac{1}{2}$  = (0 0 0 1 1 0 X X)

$$
\frac{2}{3}
$$

### Adressbygling av ABC-PROM/PROG

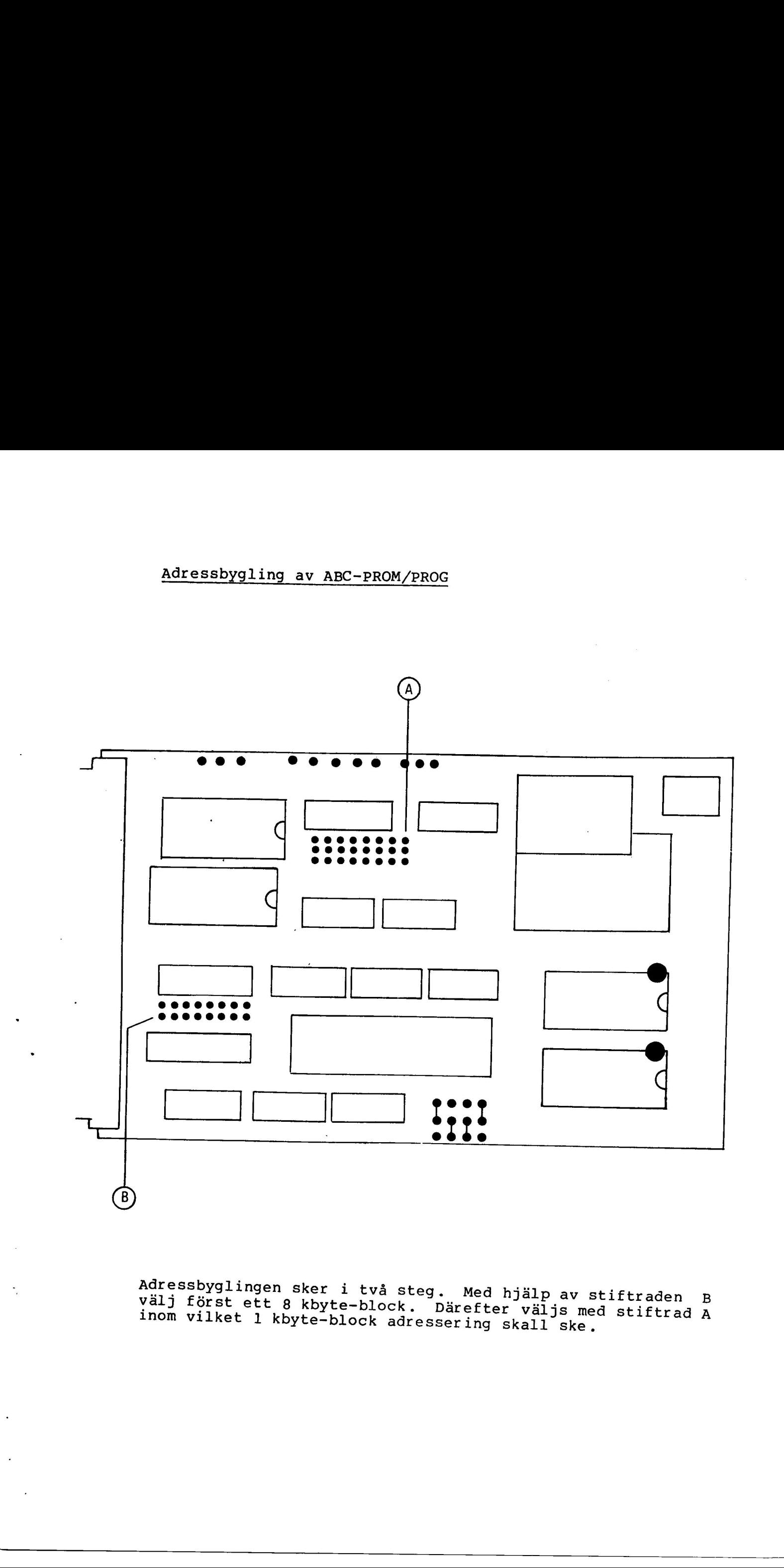

Adressbyglingen sker i två steg. Med hjälp av stiftraden B<br>Välj först ett 8 kbyte-block. Dänsfilm i 19 välj först ett 8 kbyte-block. Därefter väljs med stiftraden B<br>inom vilket 1 kbyte-block adressering skall ske,

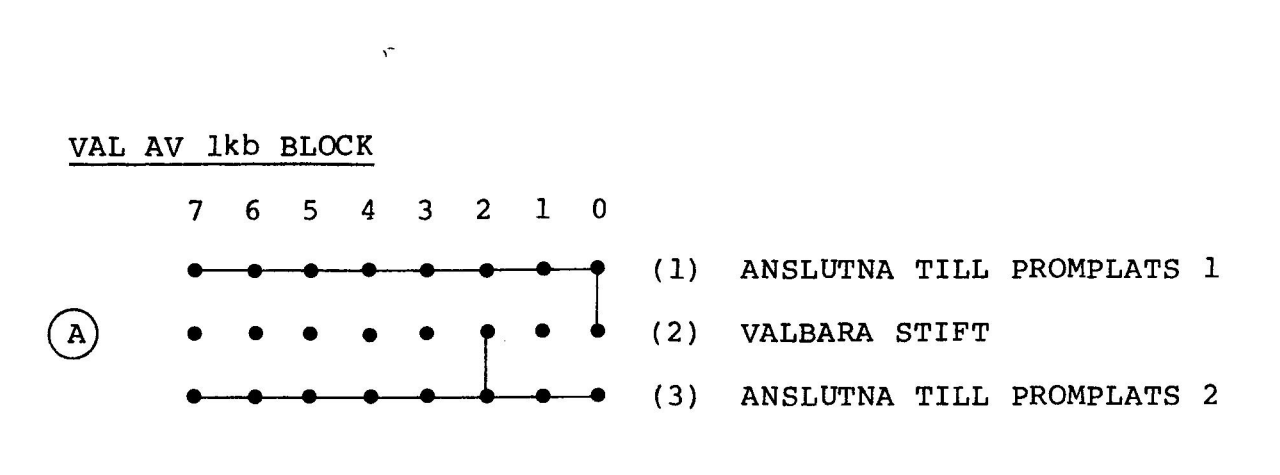

Inom det  $\mathbf{i}$   $\left( \begin{matrix} \texttt{B}\end{matrix}\right)$  valda 8k-blocket väljs nu inom vilket lk-block som resp. promplats skall ha som startadress.

Precis som vid (B) avser

STIFT ADRESSOMRÅDE

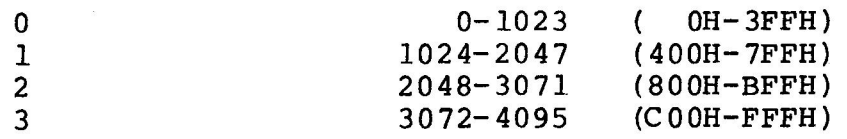

osv

I ovanstâende exempel ãr alltsã promplats 1 byglad till startadress 0 och plats 2 till startadress 2048.

Tillsammans med 8k-byglingen tidigare erhállis dá adresserna

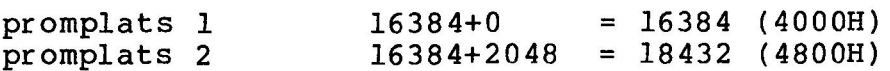

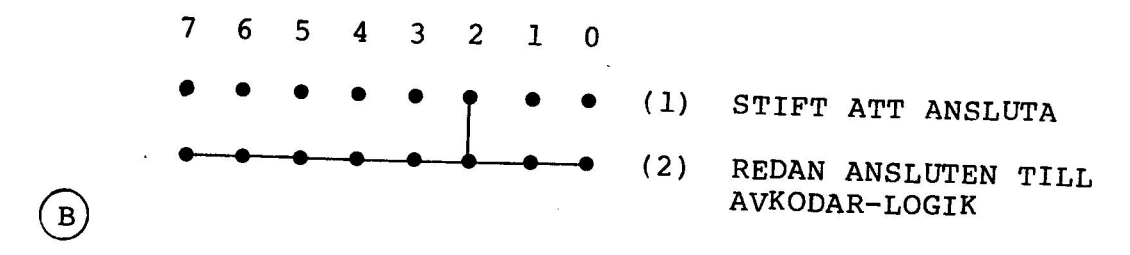

Observera att bägge promplatserna måste ligga inom samma<br>8K-block i och med detta sätt att bygla.

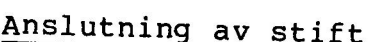

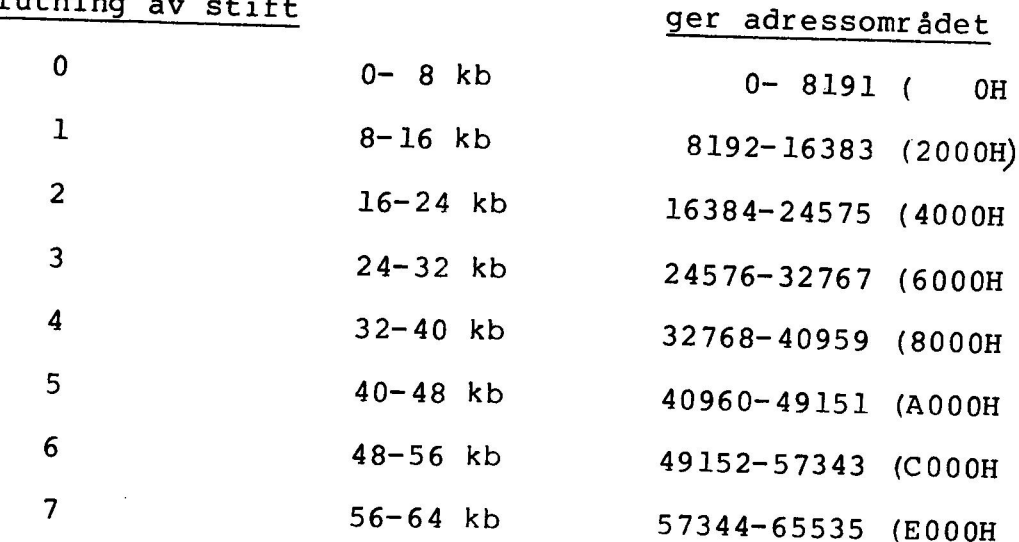

I ovanstående exempel är stift 2 anslutet, dvs det valda Bk-blocket ligger inom adresserna (16384-24575). M.a.o.<br>direkt efter ABC 80:s 16k-BASIC.

is.

 $\label{eq:2.1} \mathcal{L}_{\mathcal{A}}(x,y) = \mathcal{L}_{\mathcal{A}}(x,y) \mathcal{L}_{\mathcal{A}}(x,y) + \mathcal{L}_{\mathcal{A}}(x,y) \mathcal{L}_{\mathcal{A}}(x,y)$ 

 $\sim$  8.

 $\frac{1}{\sqrt{2}}$ 

#### MINNESKARTA ABC 80

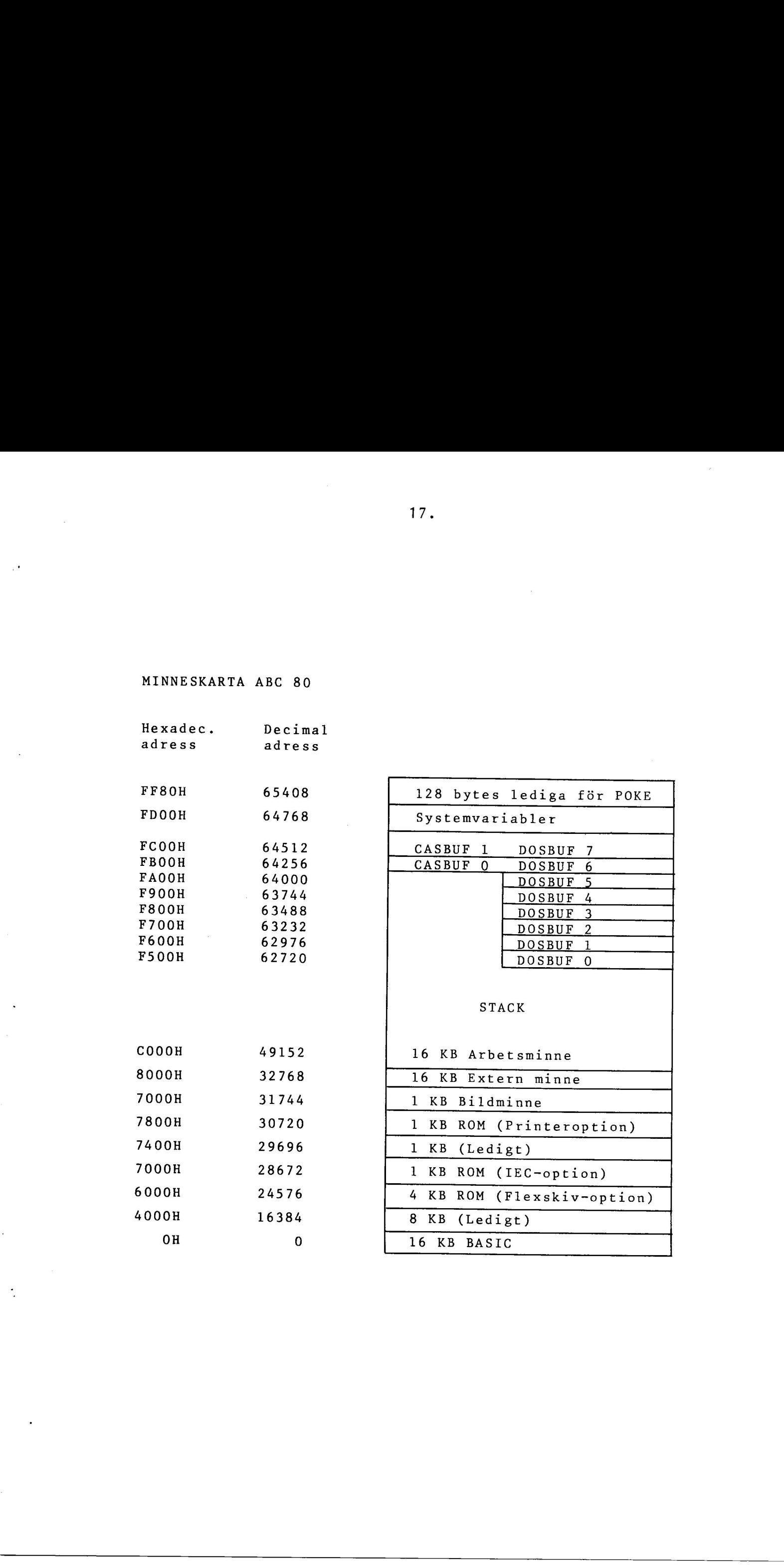

## BILAGA 1 BILAGA 1<br>Exempel på

Exempel pá I/O-rutin 22 23  $24$ 25 26 Rutin fôr att hâmta in ett 27 Basic-program som ar prommat 28 i ASCII-format (.BAS) 29 30 Detta program fungerar som drivrutin för enheten "ROM:". 32 Innan enheten "ROM:" kan användas så måste man göra anrop till rutinen "INIT" 36 37 38 39  $\overline{40}$ 41 INIT 42 Rutin som definierar enheten 43 ROM:  $44$ 45 46 47 48 INIT: 49 LD HL, (-502) 50 LD (32760) ,HL 51 LD HL,'RO! 52 LD (32762),HL<br>53 LD A,'M'<br>54 LD (32764),A  $LD$   $A, 'M'$ LD  $(32764)$ , A 55 LD HL, ROM 56 LD (32765) ,HL 57 LD HL, 32760 58 LD (-502) , HL 59 RET 60 61 62 63 RUTINER FOR ENHETEN ROM: 64 65 ROM: JP OPEN 66 JP OPEN 67 JP CLOSE 68 JP INPUT 69 JP FEL 70 JP FEL 71 JP FEL 72 JP FEL 73 JP FEL

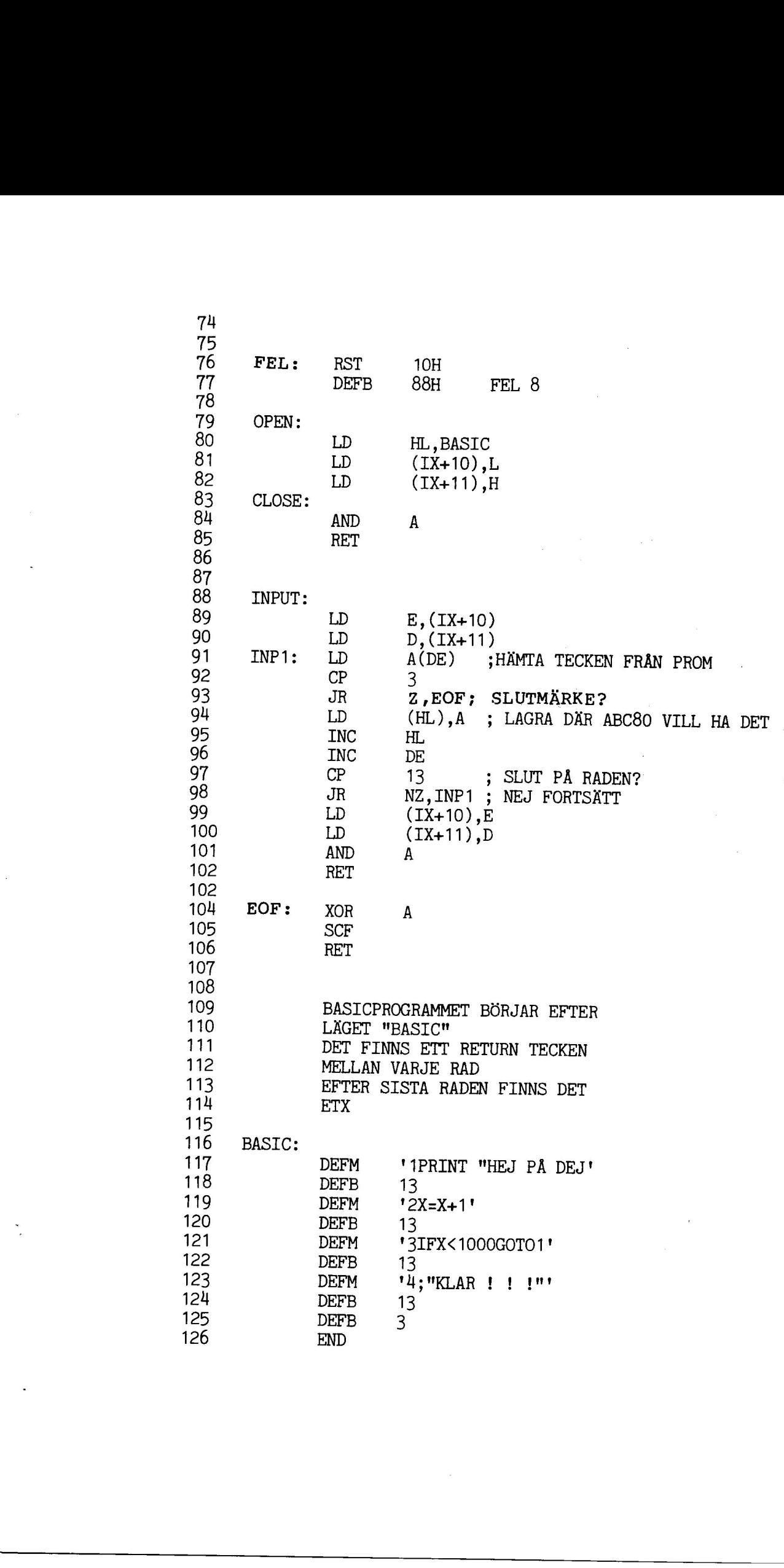

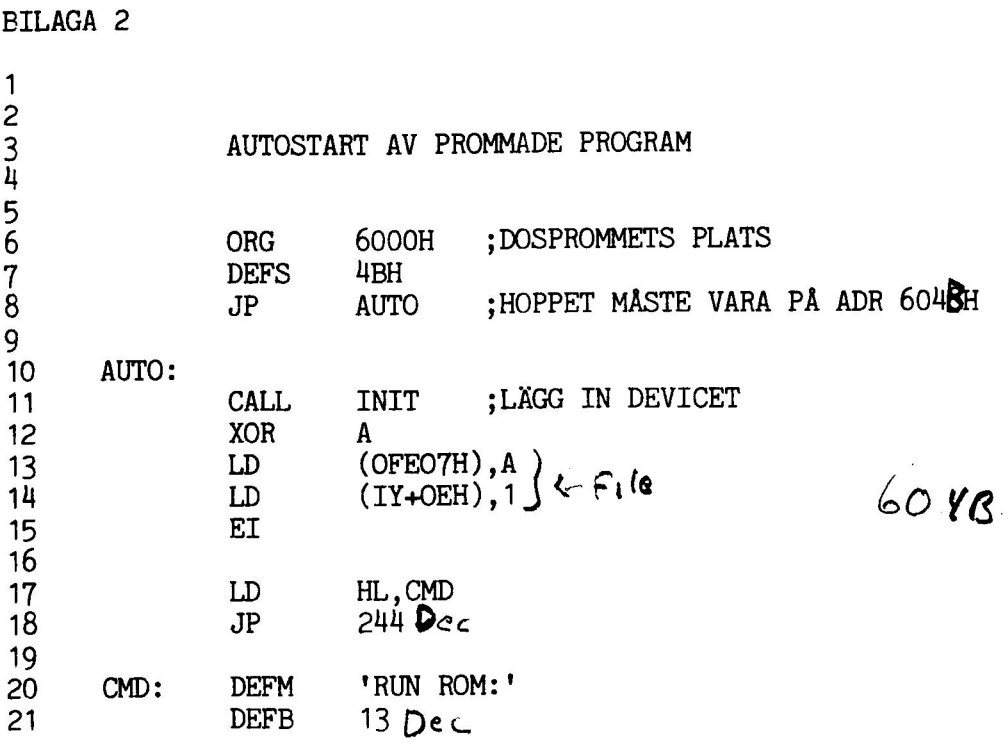

 $\omega$ 

 $\mathcal{L}_{\text{max}}$ 

0000 0000 ÷ 8888 Rutin för att "hämta in" (ställa  $\ddot{\phantom{1}}$ 0000 ; om pekare) för ett program prommat 8888 ; i BAC-format 0000  $011981 - 08 - 27$ ÷ 8888 0000 ;\*\*\*\*\*\*\*\*\*\*\*\*\*\*\*\*\*\*\*\*\*\*\*\*\*\*\*\*\*\*\*\*\*\*\*\* 0000 0000 INIT: 0000 2A0AFE LD  $HL$ , ( $-502$ ) 0003 22F87F  $(32760)$ , HL LD 0006 21524F LD HL, 'RO' 0009 22FA7F  $(32762)$ , HL LD 000C 3E4D LD  $A, 'M'$ 000E 32FC7F LD.  $(32764)$ , A 0011 211E00 LD HL, ROM\_ 0014 22FD7F LD.  $(32765)$ , HL 0017 21F87F LD HL, 32760 001A 220AFE  $(-502)$ .HL LD 001D C9 **RET** 001E ÷ 001E  $;***$ RUTINER FOR ENHETEN ROM: \*\*\*\*\* **001E** ROM. 001E C33B00 **JP** OPEN 0021 C33B00 **JP OPEN** 0024 C34100 **JP** CLOSE 0027 C34300 JP. **INPUT** 002A C33900 **JP FEL** 002D C33900 JP. FEL. 0030 C33900 JP. FEL 0033 033900 JP. FEL 0036 033900 **JP** FEL. 0039 0039 DZ FEL: **RST 18H** 003A 88 **DEFB 88H**  $FEL<sub>8</sub>$ **003B** ÓPEN: **003B** 003B 2100A8 LD. HL, 43008 ; START PA PROM 003E 221CFE (65052), HL ; TILL ROFA LD. 0041 CLOSE: 0041 A7 AND A 0042 C9 **RET** 0043 Ţ.  $,***$ 0043 DUMMY INPUT-RUTIN \*\*\*\*\* 0043  $\ddot{\phantom{1}}$ 0043 STALLER OM EOFA OCH HEAP  $\ddot{\phantom{a}}$ 8043 SAMT GER FILSLUT  $\mathbf{r}$ 0043 INPUT 0043 0043 2100C0 LD HL, 49152 ; BORJAN PA RAM 0046 221EFE  $(65054)$ , HL LD 0049 2220FE LD (65056), HL 004C AF XOR A. **;FILSLIIT** 804D 37 SCF 004E C9 **RET** 0000 **END** 

 $\hat{\mathcal{A}}$ 

 $\label{eq:2.1} \begin{split} \mathcal{L}_{\text{max}}(\mathbf{X}) = \mathcal{L}_{\text{max}}(\mathbf{X}) \,, \end{split}$ 

 $\mathcal{L}^{\text{max}}_{\text{max}}$  and  $\mathcal{L}^{\text{max}}_{\text{max}}$ 

 $\label{eq:2.1} \mathcal{L}(\mathcal{L}^{\mathcal{L}}_{\mathcal{L}}(\mathcal{L}^{\mathcal{L}}_{\mathcal{L}})) = \mathcal{L}(\mathcal{L}^{\mathcal{L}}_{\mathcal{L}}(\mathcal{L}^{\mathcal{L}}_{\mathcal{L}})) = \mathcal{L}(\mathcal{L}^{\mathcal{L}}_{\mathcal{L}}(\mathcal{L}^{\mathcal{L}}_{\mathcal{L}})) = \mathcal{L}(\mathcal{L}^{\mathcal{L}}_{\mathcal{L}}(\mathcal{L}^{\mathcal{L}}_{\mathcal{L}}))$ 

an<br>B